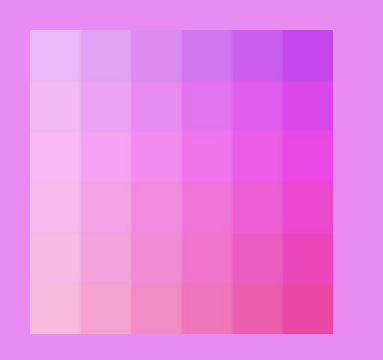

# Wortgrammatik: Grundlagen

2. – 9. Klasse

**Wortarten bestimmen – Fachbegriffe lernen Grammatikproben anwenden – und vieles mehr** 

#### INHALT

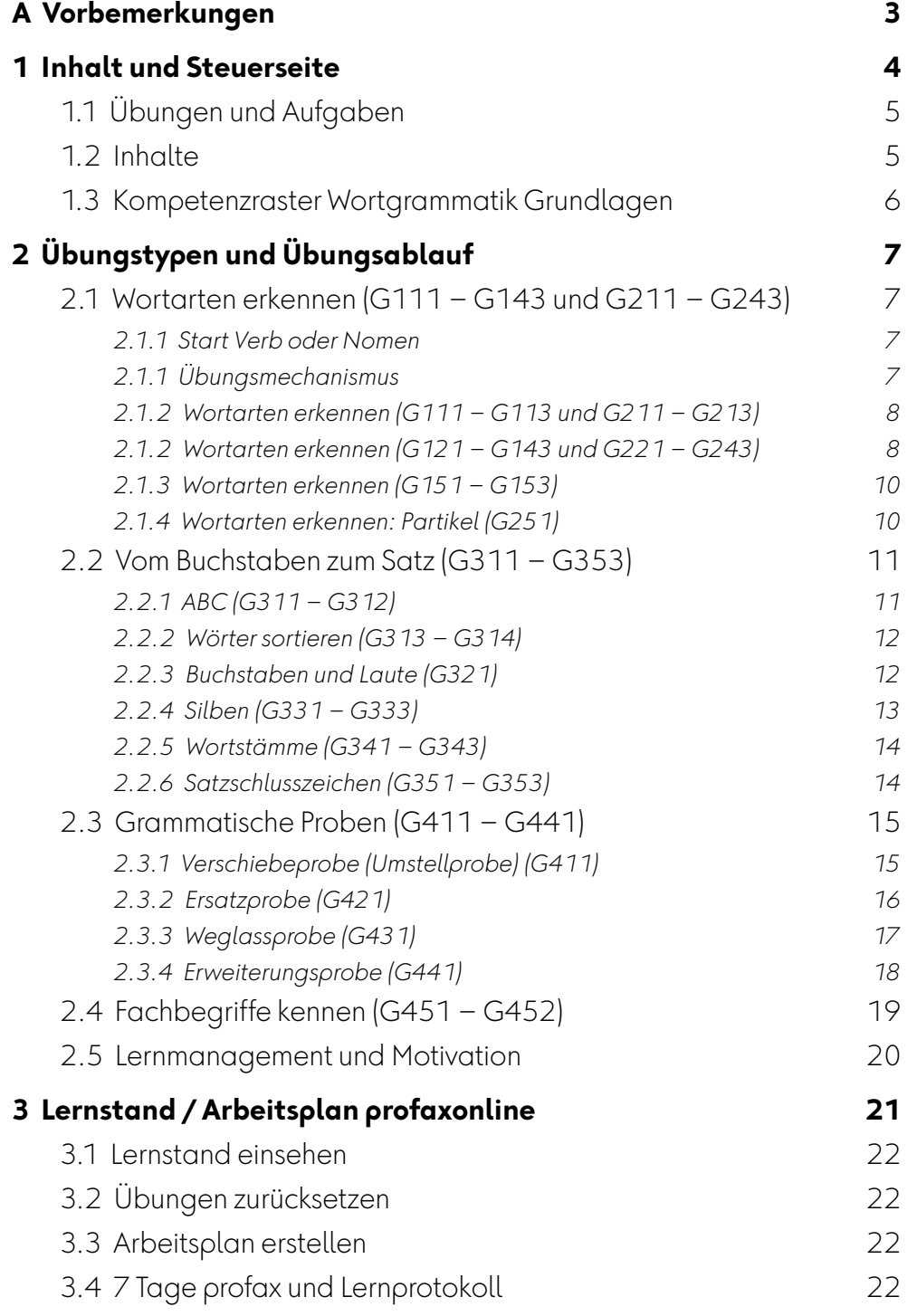

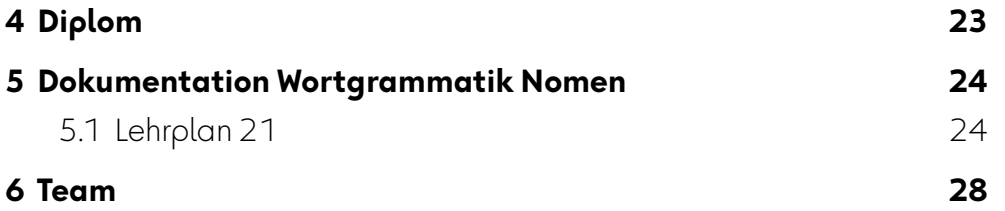

# <span id="page-2-0"></span>**A Vorbemerkungen**

Bei den Lernmodulen zur Wortgrammatik werden einzelne Wortklassen, wie Nomen, Verben, Adjektive, nach ihren Formen, Funktionen und ihrer Bedeutung trainiert. In **Wortgrammatik: Grundlagen** wird von diesem Prinzip abgewichen.

Das Lernmodul **Wortgrammatik: Grundlagen** bewegt sich inhaltlich im Grenzgebiet zwischen den Wortarten. Es berührt aber auch die Satzgrammatik und die Rechtschreibung.

Das Lernmodul beinhaltet folgende Themen:

- **Wortgrammatik**:
	- Wortarten erkennen
- **Satzgrammatik**:
	- Verschiebeprobe
	- Ersatzprobe
	- Weglassprobe
	- Erweiterungsprobe

#### • **Rechtschreibung**:

- ABC
- Unterscheidung Vokale und Konsonanten
- Silben
- Wortstämme (Morpheme)
- Satzschlusszeichen

#### • **Übergreifend**:

• Fachwörter

Grundlagenwissen ist notwendig für das Verständnis der Rechtschreibung und Grammatik. Damit dieses Wissen nicht verloren geht, sollte es auf allen Stufen immer wieder trainiert werden.

# <span id="page-3-0"></span>**1 Inhalt und Steuerseite**

Die Steuerseite ist Kompetenzraster und Lernprotokoll. Sie erlaubt einen direkten Zugriff auf 36 verschiedene Übungen (plus 12 Übungen zur Bestimmung der Wortart mit Start «Nomen» statt «Verb»). Die einfachsten Übungen befinden sich links. Je weiter nach rechts und je weiter nach unten, desto schwieriger werden die Aufgaben. Bei den Proben gibt es nur einen Schwierigkeitsgrad.

Ganz entscheidend: Mit dieser Art von Steuerung wird kein Lernender und keine Lernende ausgebremst. Wer etwas gut verstanden hat, der bewegt sich weiter nach rechts oder nach unten.

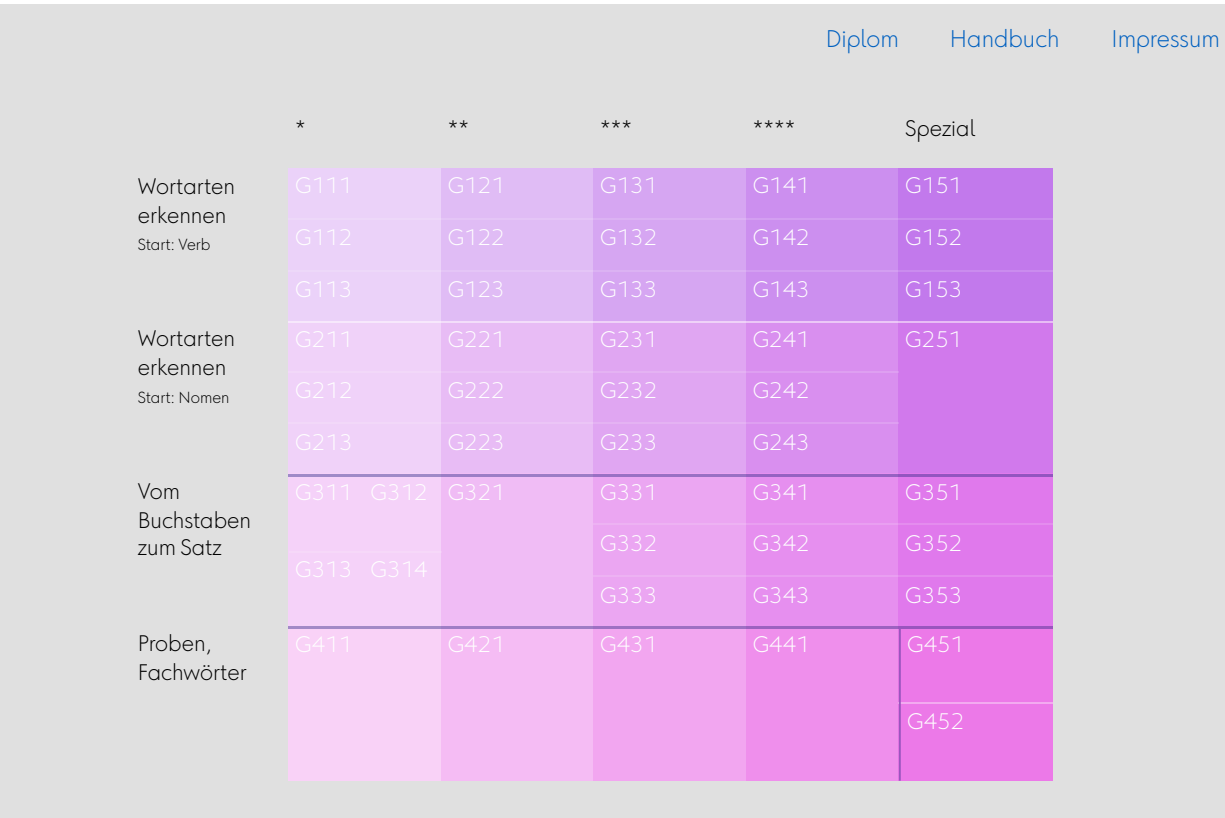

#### **Wortgrammatik: Grundlagen** $\vert$   $\vert$

Sobald die Schülerinnen und Schüler arbeiten, beginnt die Steuerseite zu "leben". Die "Höhe" und Intensität der Farbe zeigt den Bearbeitungsgrad an.

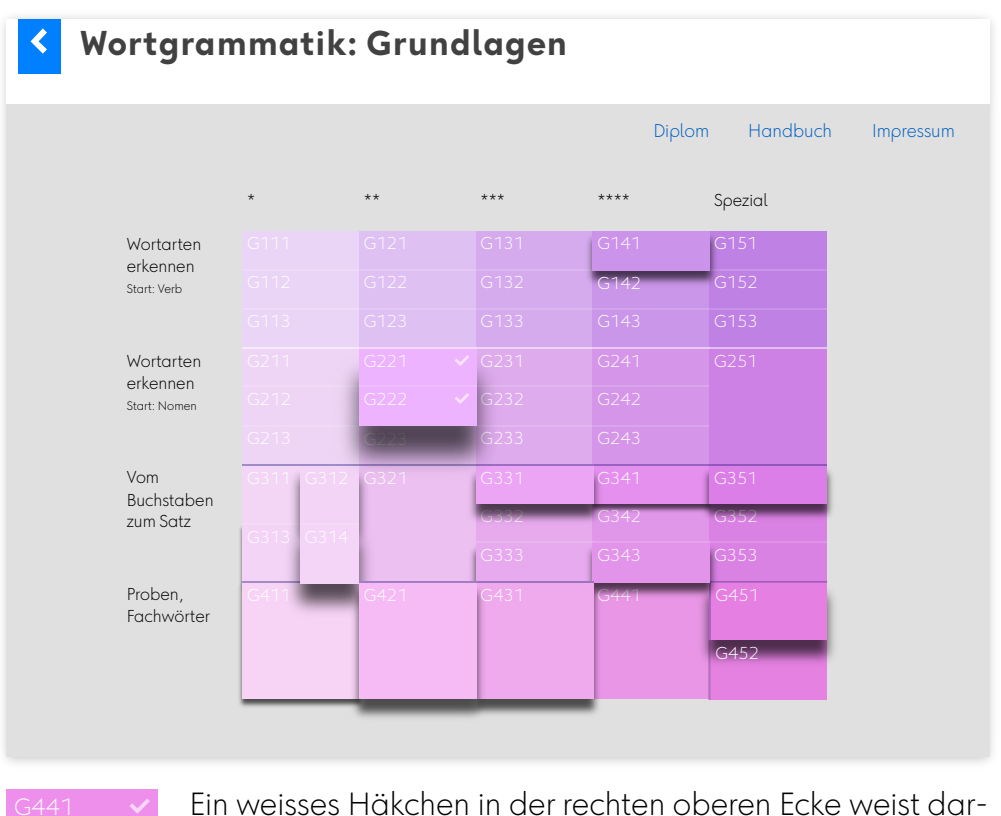

auf hin, dass die Übung abgeschlossen ist.

# <span id="page-4-0"></span>**1.1 Übungen und Aufgaben**

In der Regel sind pro Übung 16 bis 20 Aufgaben zu lösen. Sind diese inhaltlich unabhängig, so werden sie jeweils zu Beginn der Übung zufällig aus einem grösseren Fundus zusammengestellt.

Haben Übungen inhaltlich oder didaktisch einen Aufbau, werden immer alle vorhanden Aufgaben in der vorgesehenen Reihenfolge aufgerufen.

#### <span id="page-4-1"></span>**1.2 Inhalte**

Manche Lehrkräfte möchten den Grammatikunterricht in den Sprachunterricht oder in einen fächerübergreifenden Unterricht integrieren. Unser Lernmodul erleichtert dieses Anliegen: Im *Kompetenzraster* (siehe nächste Seite) sind die behandelten Inhalte angeben.

In **Wortgrammatik: Grundlagen** wird inhaltlich vorwiegend Wissen über Tiere vermittelt.

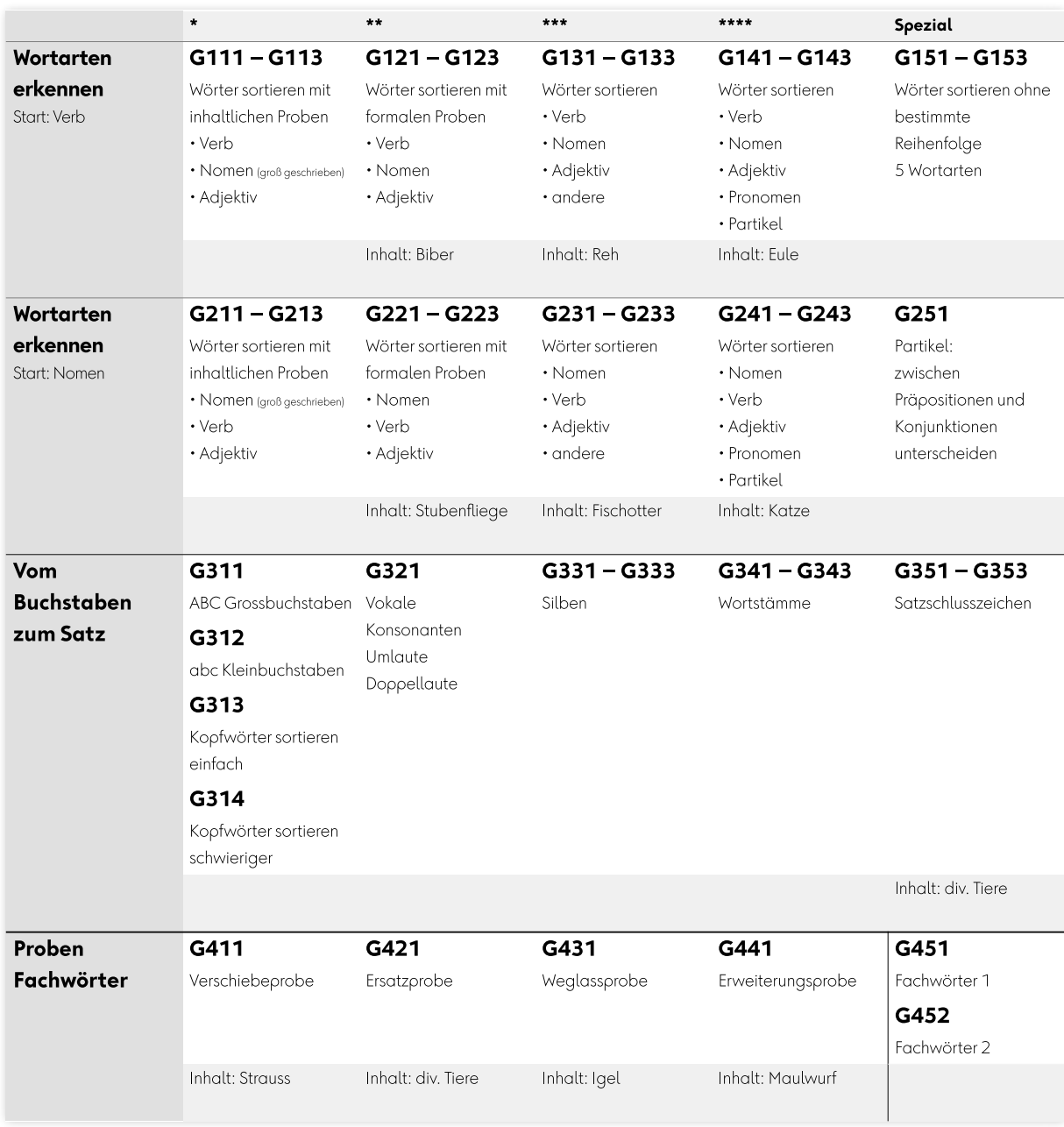

# <span id="page-5-0"></span>**1.3 Kompetenzraster Wortgrammatik Grundlagen**

# <span id="page-6-0"></span>**2 Übungstypen und Übungsablauf**

Das Lernmodul **Wortgrammatik: Grundlagen** besteht aus einer Vielfalt von Übungstypen. Die Gestaltung der Übungen setzt auf eine Analogie zur Eisenbahn. Gleisbilder, Weichen, Lokomotiven und Wagen sollen helfen, das zum Teil hohe Abstraktionsniveau von Grammatikübungen bildlich einfacher erfahrbar zu machen.

#### <span id="page-6-1"></span>**2.1 Wortarten erkennen (G111 – G143 und G211 – G243)**

#### <span id="page-6-2"></span>*2.1.1 Start Verb oder Nomen*

Die Übungen G111 – G143 sind inhaltlich mit den Übungen G211 – G243 identisch. Sie unterscheiden sich nur dadurch, dass in G111 – G143 zuerst bestimmt wird, ob das Wort ein **Verb** ist, bei G211 – G243 wird zuerst bestimmt, ob das Wort ein **Nomen** ist.

Verschiedene Lehrwerke wählen unterschiedliche Ansätze zur Bestimmung der Wortarten. Einige bestimmen zuerst die Verben, andere zuerst die Nomen. Schüler und Schülerinnen werden mit beiden Methoden zum Ziel kommen. Es könnte sogar Sinn machen, beide Ansätze zu trainieren.

Wolfgang Menzel schreibt dazu im Sonderheft *Praxis Deutsch*: «Wortarten sind abstrakte Kategorien, – solche also, die von Bedeutung weitgehend absehen. Das ist es, was eine Schulgrammatik den Lernenden zu vermitteln hätte: dass Wortarten von Menschen geschaffene Klassen sind – keine Sprachnaturgegebenheiten».

#### <span id="page-6-3"></span>*2.1.1 Übungsmechanismus*

Als Aufgabe wird ein einzelnes Wort oder ein Satz mit einem hervorgehobenen Wort eingeblendet. Es gilt je nach Schwierigkeit das betreffende Wort einer von drei, vier oder fünf Wortarten zuzuordnen.

Wer die Antwort kennt, kann direkt das Feld mit der korrekten Wortart anklicken. Der «Zug» bewegt sich zum Ziel und bei der «Weiche» wird die passende Probe eingeblendet.

Wer unsicher ist, kann den «Zug» starten und bei jeder Weiche entscheiden, ob die betreffende Probe zutrifft oder nicht. Der «Zug» findet so den Weg Schritt für Schritt ins Ziel.

Die einzelnen Proben können angeklickt werden und eine Sprecherin liest den Text vor.

Wurde keine Antwort gefunden oder hat man sich verwählt, fährt der «Zug» zurück zum Start und die Aufgabe kann wiederholt werden.

#### <span id="page-7-0"></span>*2.1.2 Wortarten erkennen (G111 – G113 und G211 – G213)*

Die einfachsten Übungen zur Bestimmung der Wortarten arbeiten mit einer inhaltlichen Probe.

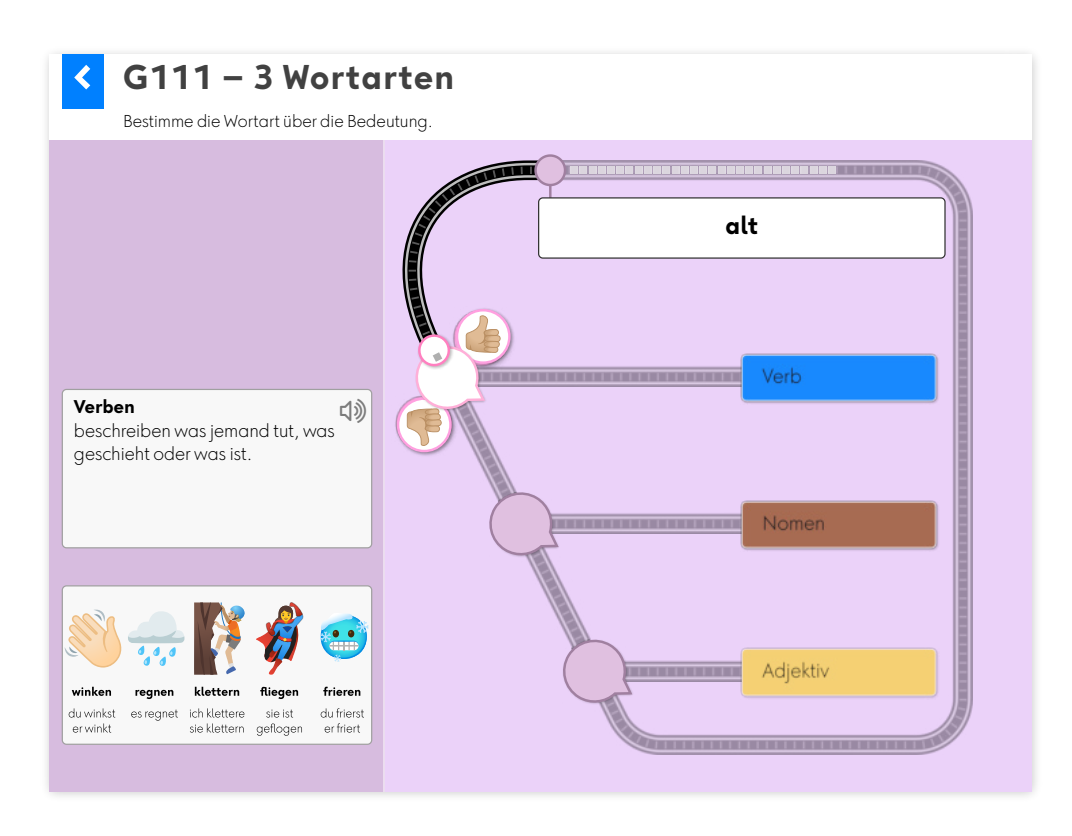

#### <span id="page-7-1"></span>*2.1.2 Wortarten erkennen (G121 – G143 und G221 – G243)*

Die weiteren Übungen zur Bestimmung der Wortarten arbeiten mit einer formalen Probe. Systematisch wird die Schwierigkeit gesteigert. Es müssen 3, 4 oder 5 Wortarten bestimmt werden.

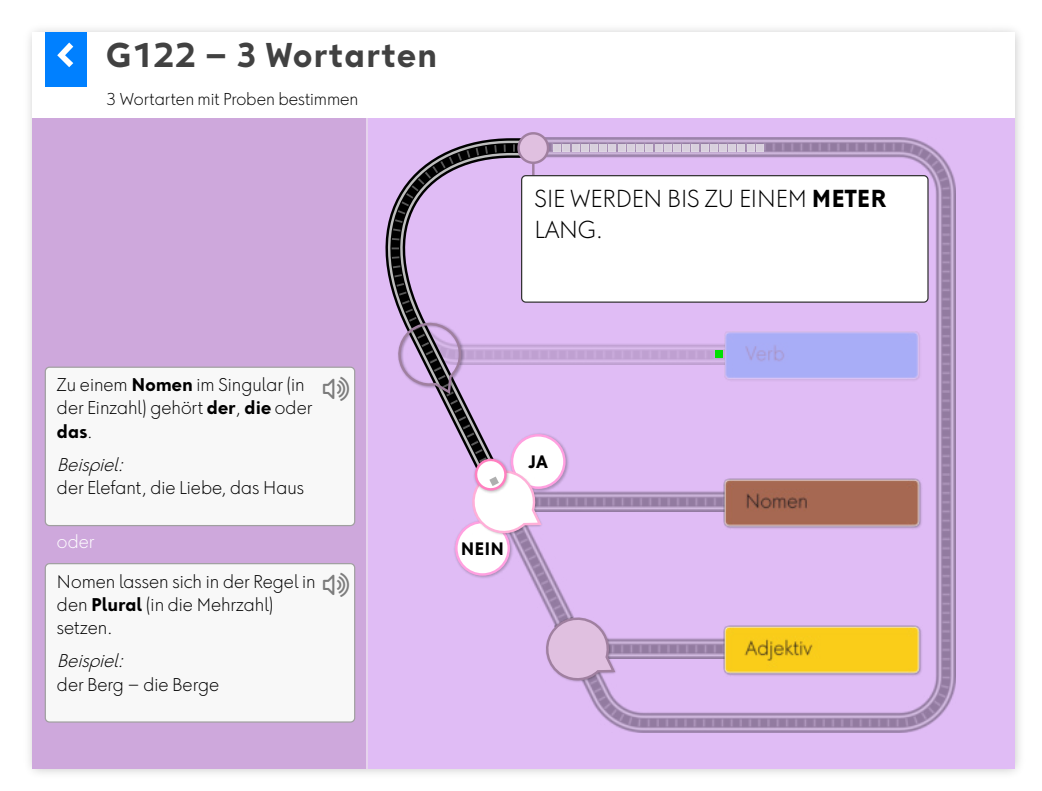

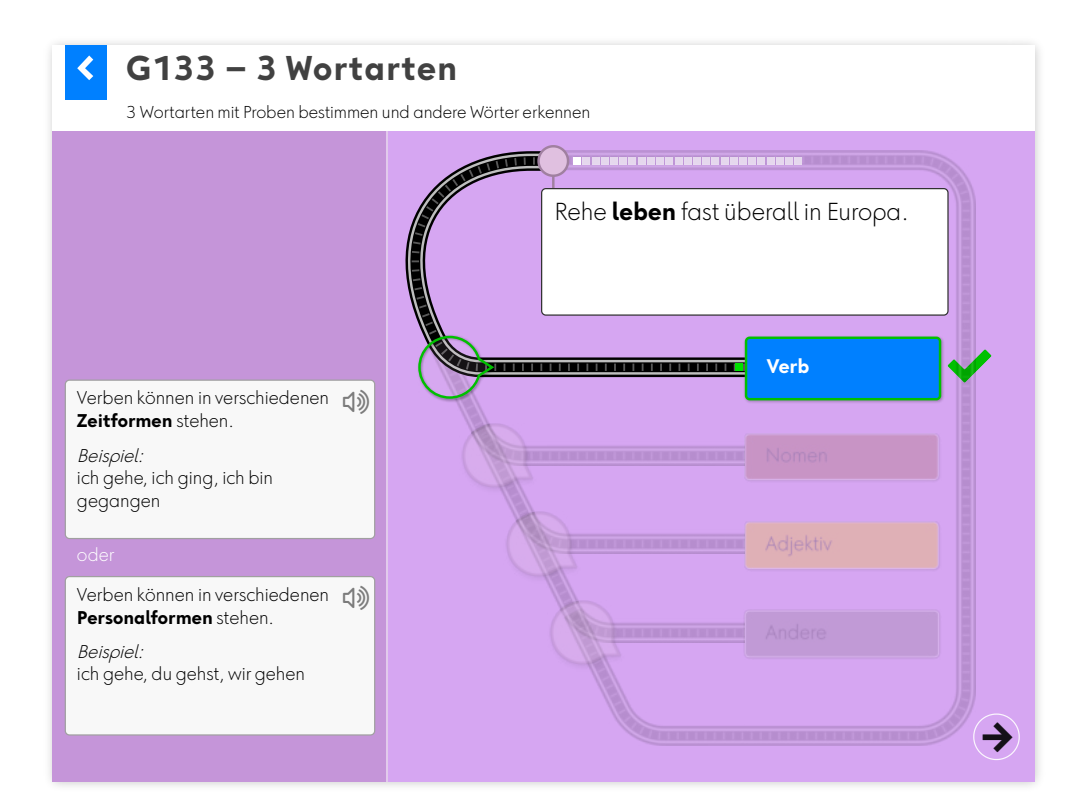

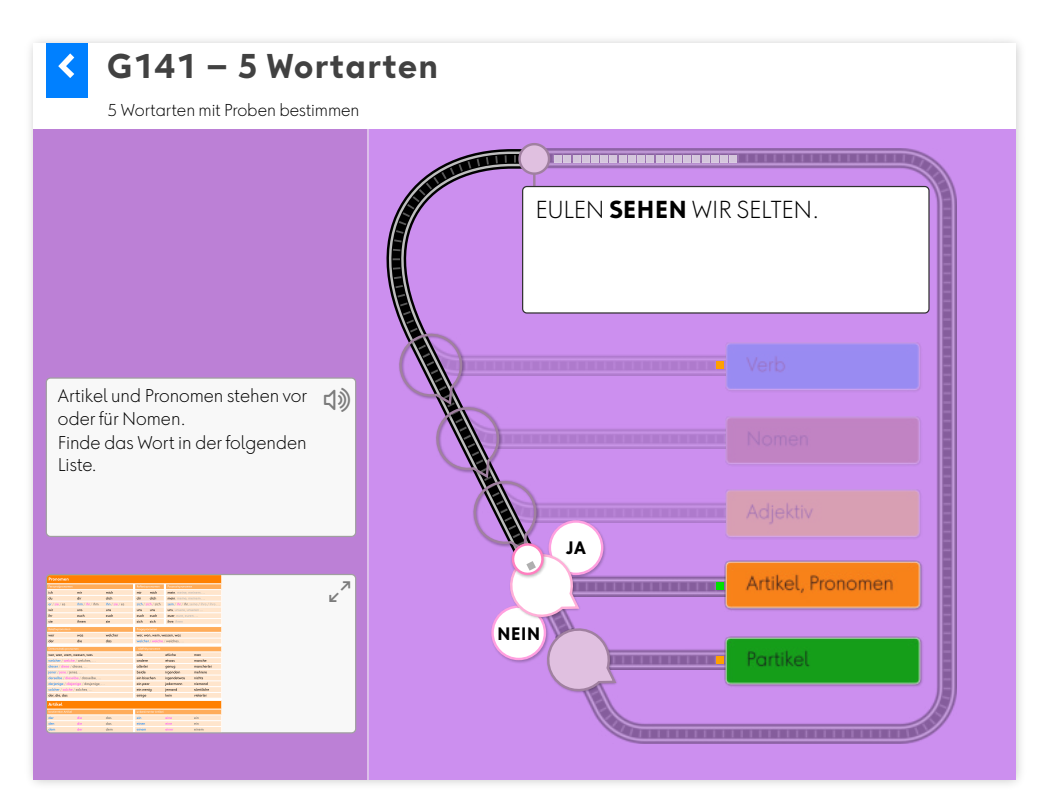

#### <span id="page-9-0"></span>*2.1.3 Wortarten erkennen (G151 – G153)*

In dieser Übung müssen fünf Wörter fünf Wortarten zugeordnet werden.

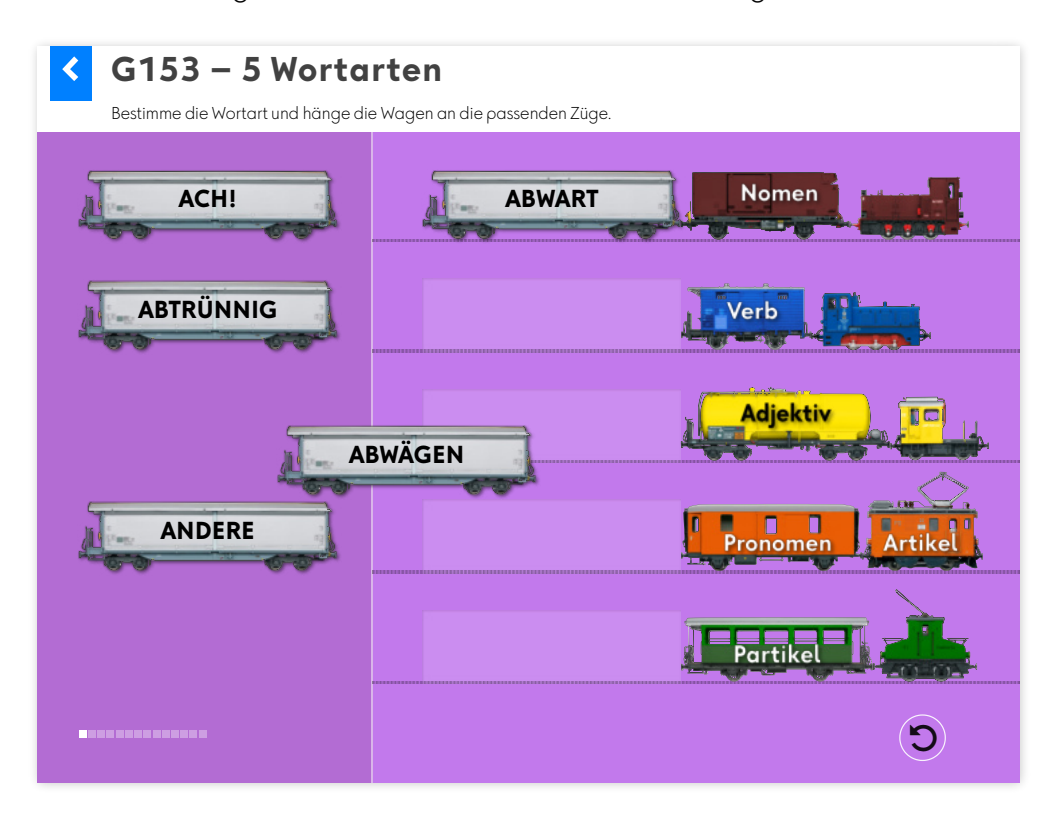

#### <span id="page-9-1"></span>*2.1.4 Wortarten erkennen: Partikel (G251)*

Als letzte Stufe wird die Aufteilung von Partikeln in Präposition und Konjunktion trainiert.

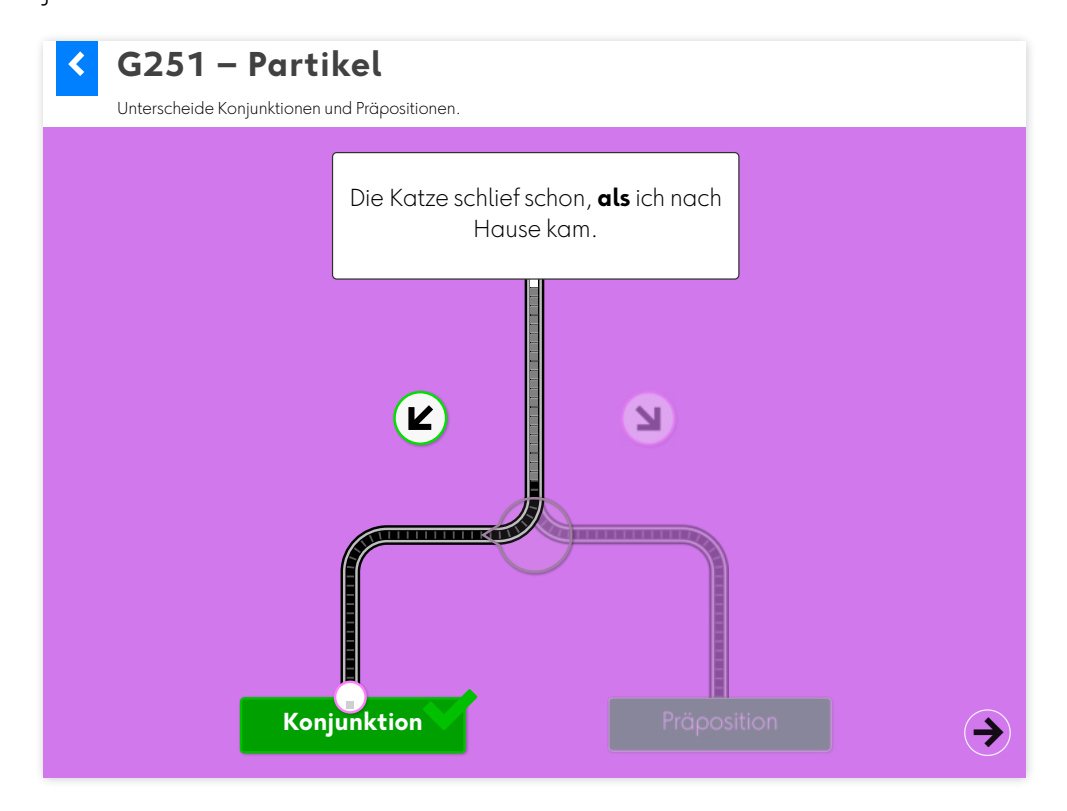

#### <span id="page-10-0"></span>**2.2 Vom Buchstaben zum Satz (G311 – G353)**

#### <span id="page-10-1"></span>*2.2.1 ABC (G311 – G312)*

Es müssen Buchstaben nach dem Alphabet sortiert werden. Durch Klick auf die Pfeiltasten links und rechts vom Buchstabenrad kann diese gedreht werden, bis eine Lücke unten platziert ist. Anschliessend soll der Korrekte Buchstabe für diese Position ins Feld gezogen werden.

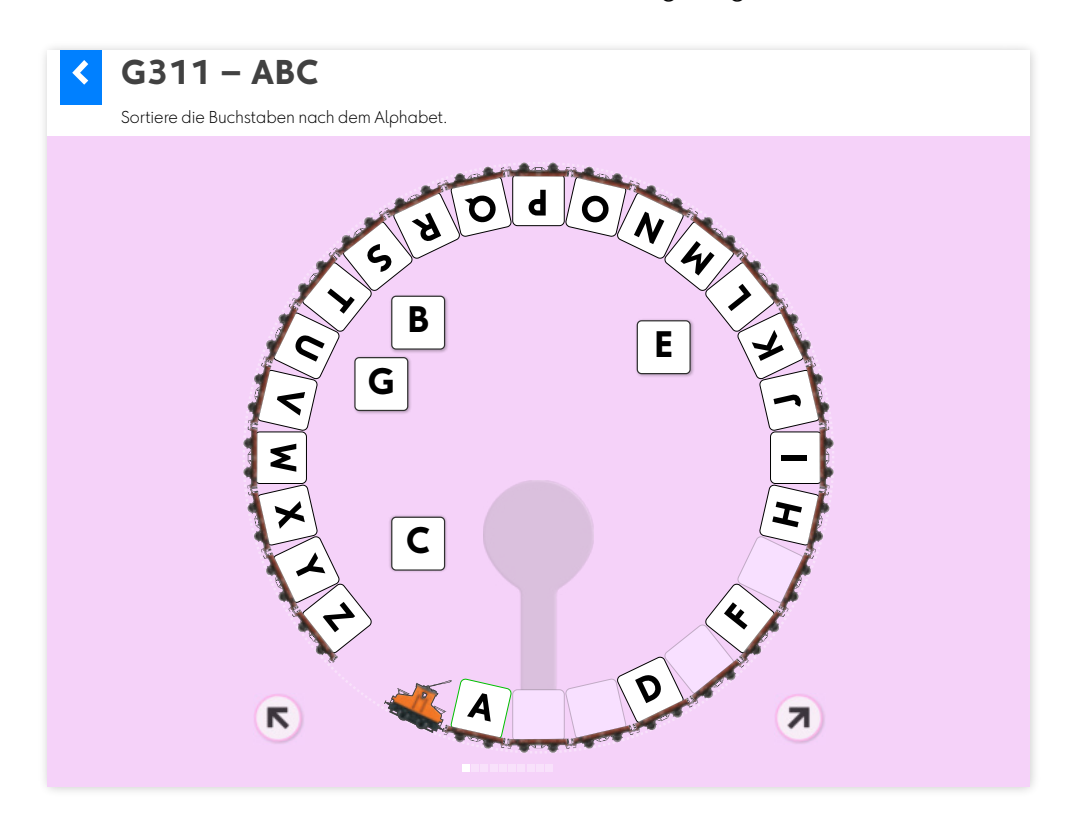

#### <span id="page-11-0"></span>*2.2.2 Wörter sortieren (G313 – G314)*

Es müssen fünf Kopfwörter alphabetisch sortiert werden indem die einzelnen Wagen mit Drag&Drop neu platziert werden.

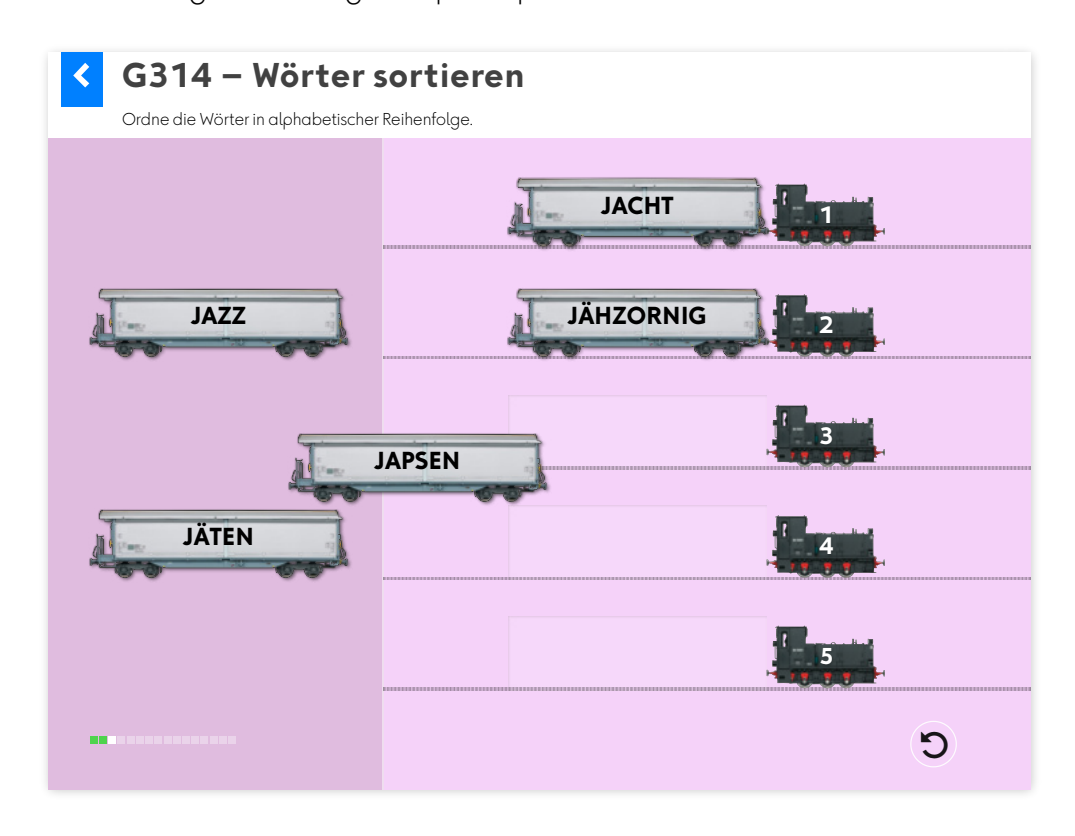

#### <span id="page-11-1"></span>*2.2.3 Buchstaben und Laute (G321)*

Einzelne Buchstaben und Laute sollen in Vokale, Konsonanten, Umlaute und Doppellaute aufgeteilt werden. Ein Klick auf den korrekten «Zielbahnhof» stellt die Weiche und der «Zug» rollt ins Ziel

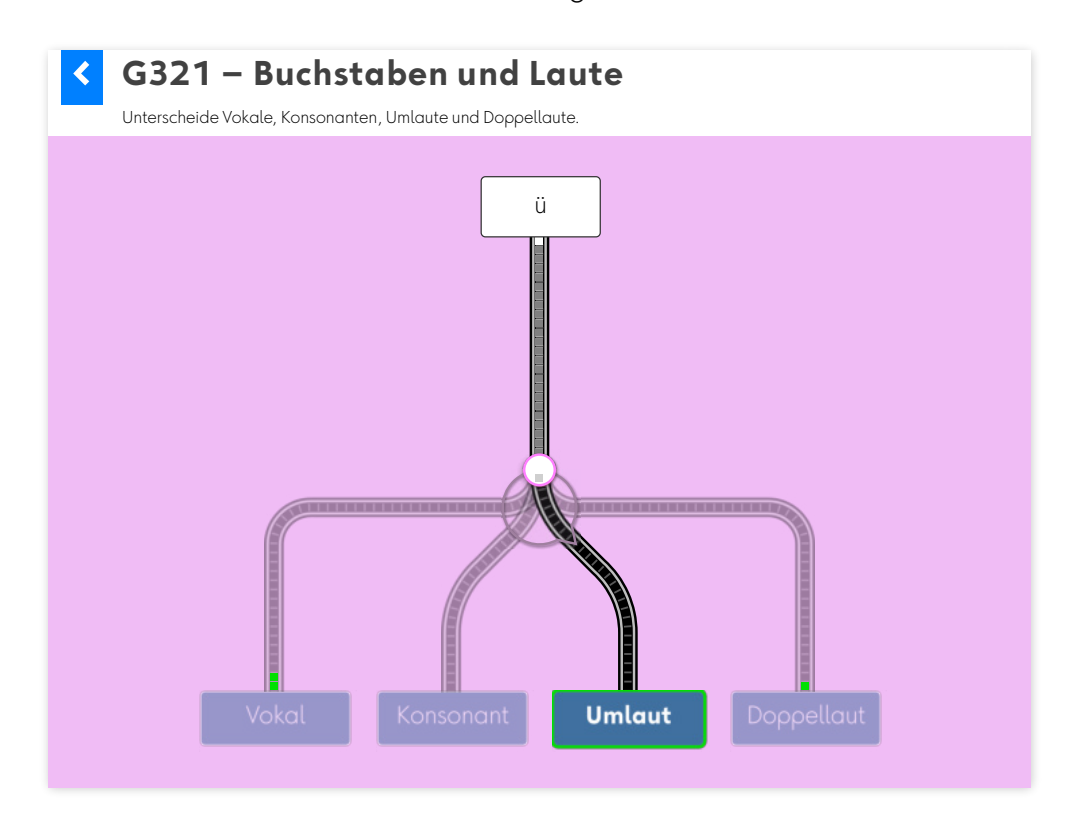

#### <span id="page-12-0"></span>*2.2.4 Silben (G331 – G333)*

Von einzelnen Wörtern soll die Anzahl Silben bestimmt werden. Ein Klick auf die korrekte Anzahl lässt einen Zug mit den einzelnen Silben ins Bild fahren.

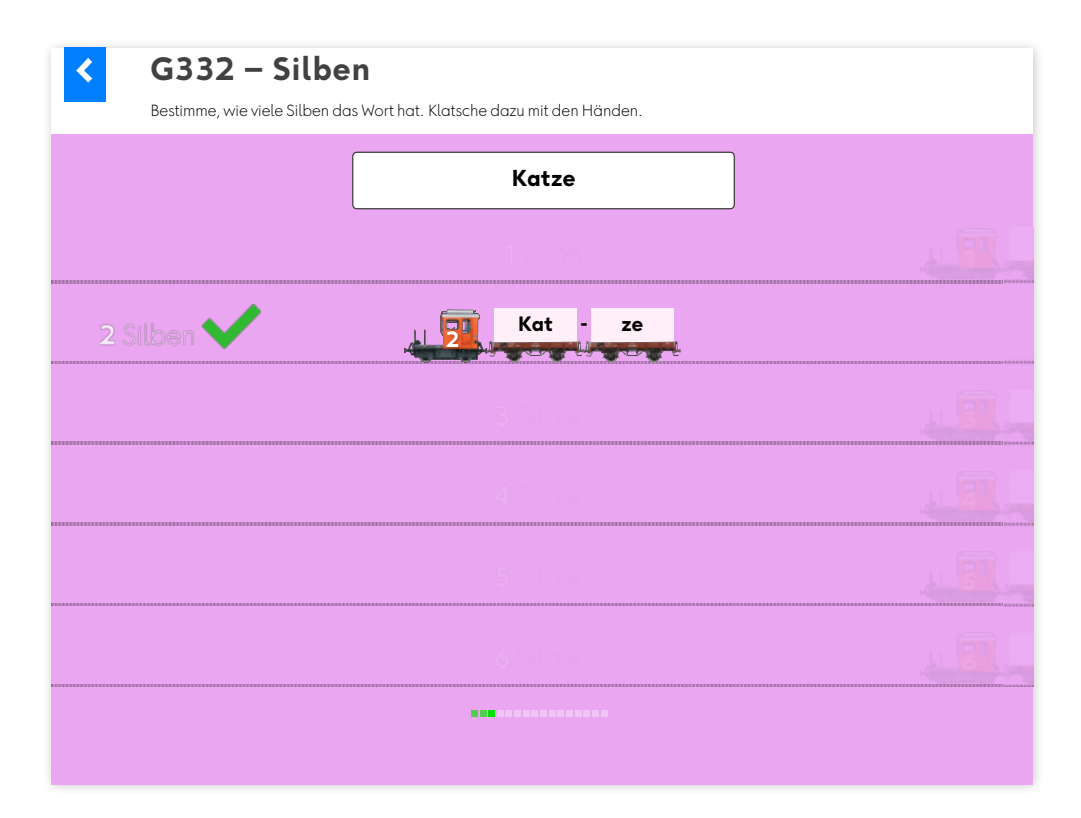

#### <span id="page-13-0"></span>*2.2.5 Wortstämme (G341 – G343)*

In einem Wort ist ein Teil hervorgehoben. Mittels Klick auf die korrekte Taste muss der Wortteil bestimmt werden. In der anschliessend eingeblendeten Antwort sind auch die restlichen Wortteile angegeben.

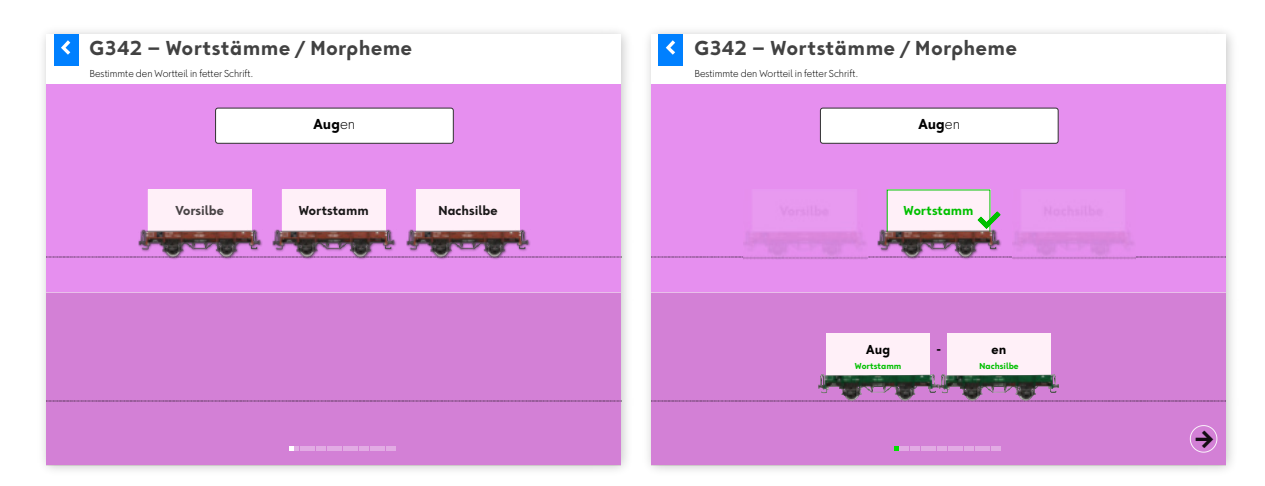

#### <span id="page-13-1"></span>*2.2.6 Satzschlusszeichen (G351 – G353)*

Ein Satz ohne Schlusszeichen wartet darauf, dass mittels Drag&Drop der Wagen mit dem korrekten Schlusszeichen angefügt wird.

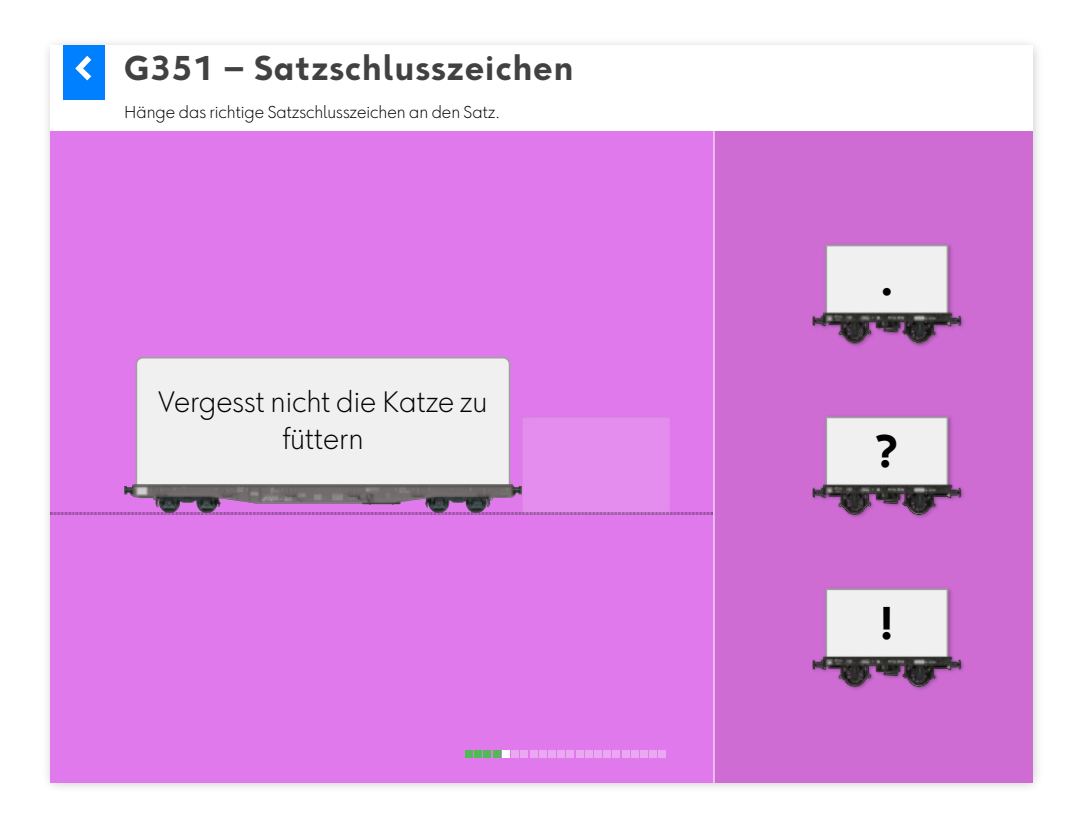

#### <span id="page-14-0"></span>**2.3 Grammatische Proben (G411 – G441)**

In modernen Sprachlehrmitteln wird den grammatischen Proben grosses Gewicht beigemessen. Sie sind ein wichtiges Mittel für das Gespräch über Texte oder bei der Arbeit an Inhalten. Im Grammatik- und Rechtschreibunterricht werden sie zur Bestimmung und Überprüfung von grammatischer Aussagen und Eigenschaften von Sätzen und Wörtern eingesetzt. Sie dienen den Lernenden auch zur Gewinnung von grammatischen Einsichten, die ihnen helfen, der eigenen Sprache näher zu kommen.

#### <span id="page-14-1"></span>*2.3.1 Verschiebeprobe (Umstellprobe) (G411)*

Die Verschiebeprobe ist ein wichtiges Mittel um bessere Texte zu schreiben. Schüler und Schülerinnen, die ihre Sätze immer mit dem Subjekt beginnen, erfahren, wie einfach Umstellungen vorgenommen werden können. So kann die inhaltliche Gewichtung verändert werden: Das erste Satzglied wird in der Regel betont und bestimmt dadurch die Hauptaussage.

In einem ersten Schritt müssen die einzelnen Wörter eines Satzes zu Satzteilen zusammengefügt werden. Dazu werden die Wörter mittels Drag&Drop in die Wagen vor die Lokomotive gezogen. Das Prädikat (Verb) – symbolisiert durch die Lokomotive – bleibt beim Aussagesatz immer an der zweiten Position im Satz.

In einem weiteren Schritt bilden die Lernenden mehrere Varianten des Satzes mit den im ersten Teil bestimmten Satzteilen.

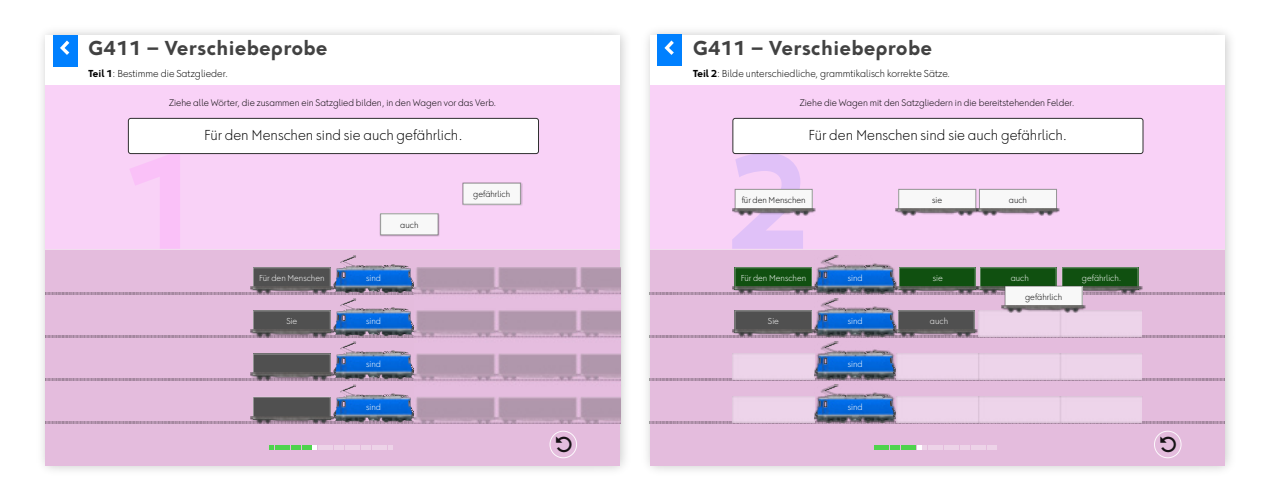

#### <span id="page-15-0"></span>*2.3.2 Ersatzprobe (G421)*

Mit der Ersatzprobe werden Wörter oder Wortgruppen ersetzt. Sie kann helfen, den Fall zu bestimmen indem weibliche und sächliche Nomen oder Nomen im Plural durch ein männliches Nomen, z.B. durch der/dem/ den/des Trick(s) ersetzt werden. Am bestimmten Artikel lässt sich so der Fall ablesen.

Der Wagen mit dem vorgegebenen Begriff wird mittels Drag&Drop durch einen Wagen mit einer korrekten Antwort ersetzt. Von den fünf bereitstehenden Antworten kann eine von zwei möglichen gewählt werden.

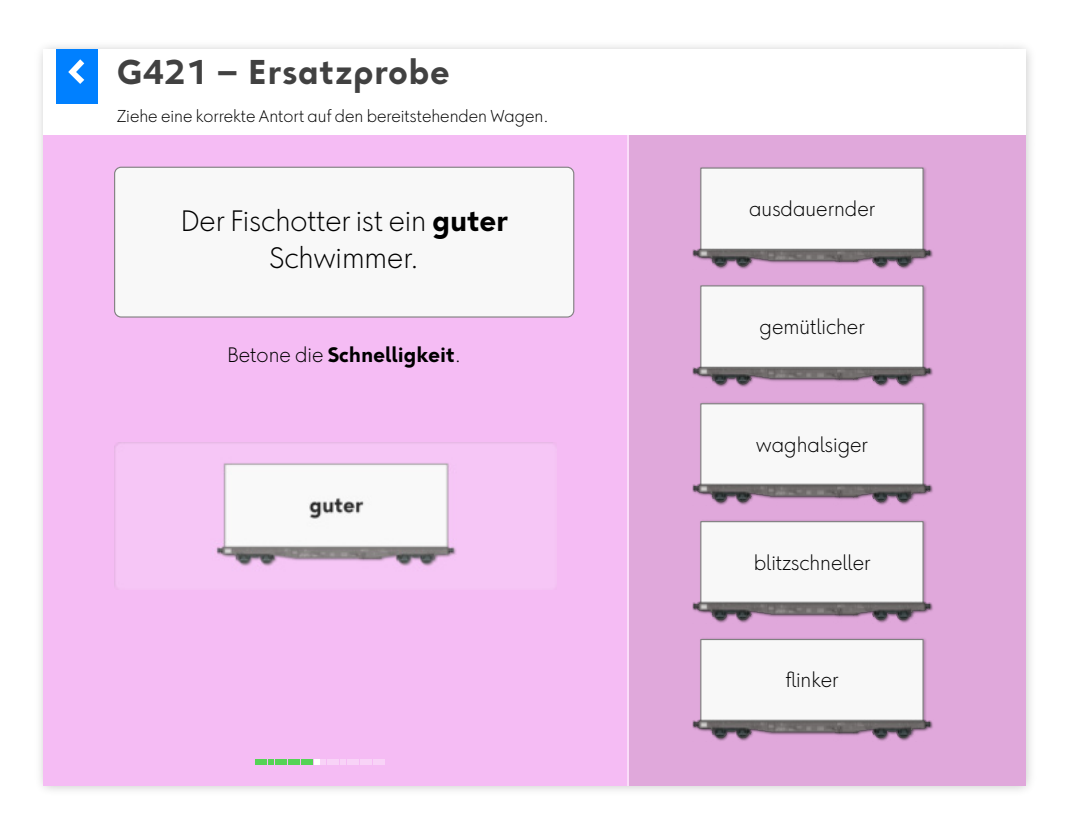

#### <span id="page-16-0"></span>*2.3.3 Weglassprobe (G431)*

Oft schleichen sich beim Schreiben von Texten Füllwörter oder unnötige Wortgruppen ein. Die Weglassprobe macht erfahrbar, welche Informationen in einem Satz notwendig sind.

Ein Satz wird Schritt für Schritt um Satzteile gekürzt, welche weggelassen werden können. Ein Klick auf die korrekte Antwort befördert den Wagen auf das Abstellgleis.

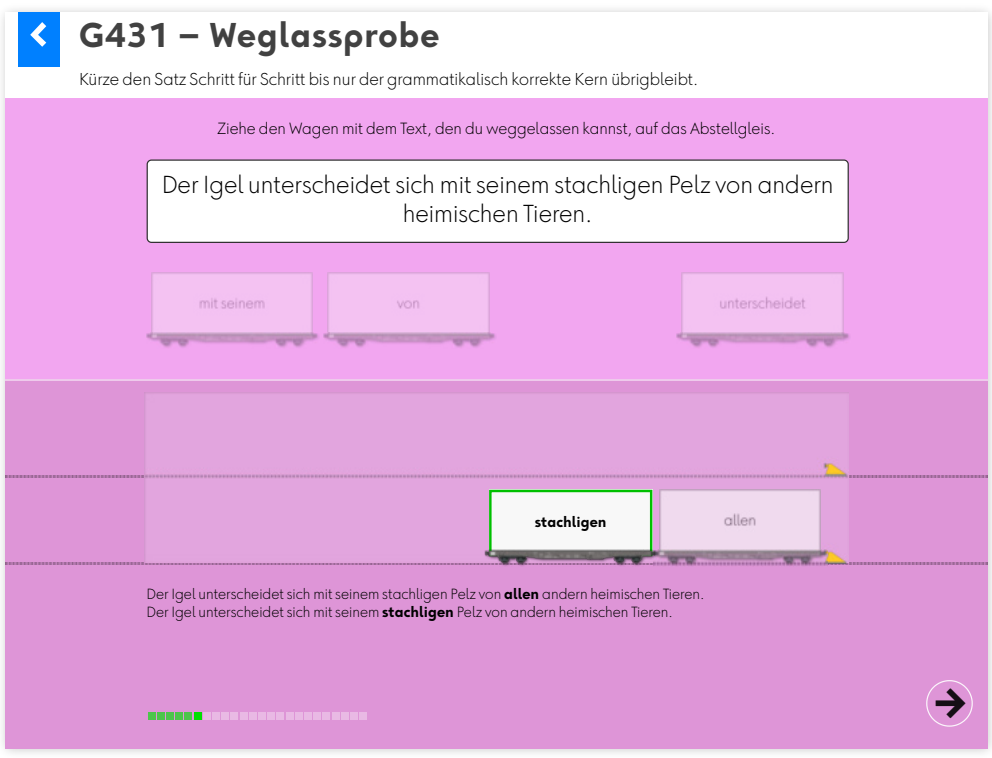

#### <span id="page-17-0"></span>*2.3.4 Erweiterungsprobe (G441)*

Mit der Erweiterungsprobe werden Sätze gezielt angereichert.

Ein Satz wird Schritt für Schritt um Satzteile erweitert, welche zur vorgegebenen Aufforderung passen. Ein Klick auf die korrekte Ergänzung erweitert den bestehenden Satz.

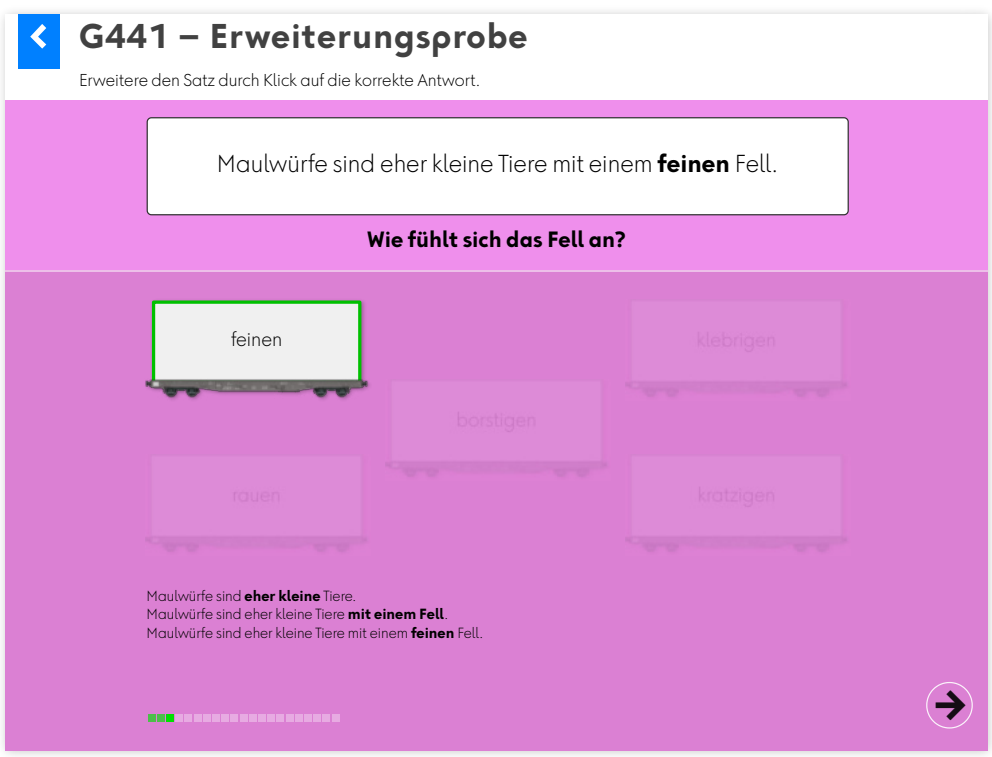

#### <span id="page-18-0"></span>**2.4 Fachbegriffe kennen (G451 – G452)**

Lernende haben oft Mühe mit den zum Teil abstrakten Fachbegriffen. Die Übungen G451 – G452 zeigen Textelemente und suchen den dazu passenden Fachbegriff.

Ein Klick auf die korrekte Antwort blendet zwei Felder ein, in welchem der Begriff erklärt werden. Den Begriff bestimmende Elemente werden in den Bespielen farbig hervorgehoben.

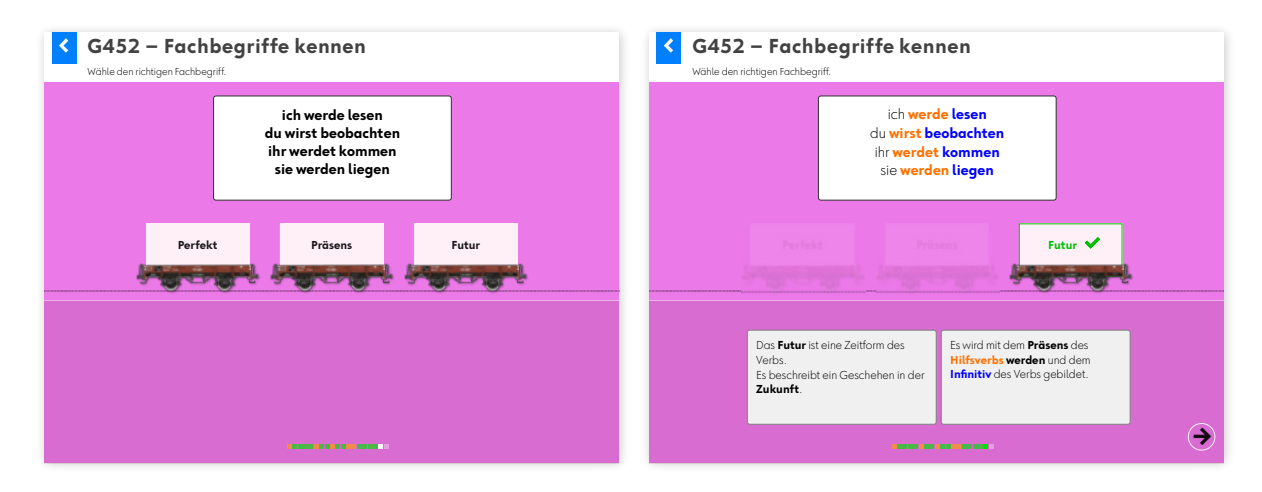

#### <span id="page-19-0"></span>**2.5 Lernmanagement und Motivation**

In der Fortschrittsanzeige sehen die Schülerinnen und Schüler laufend, ob eine Antwort richtig oder falsch war. Richtige Antworten werden grün markiert, Fehler werden rot gekennzeichnet.

**CONTRACTOR CONTRACTOR** 

Um nachhaltiges Lernen zu gewährleisten, können falsch gelöste Aufgaben nur mit zeitlichem Abstand erneut bearbeitet werden. Haben sich bei einer Übung Fehler eingeschlichen, erscheint darum am Ende folgende Meldung:

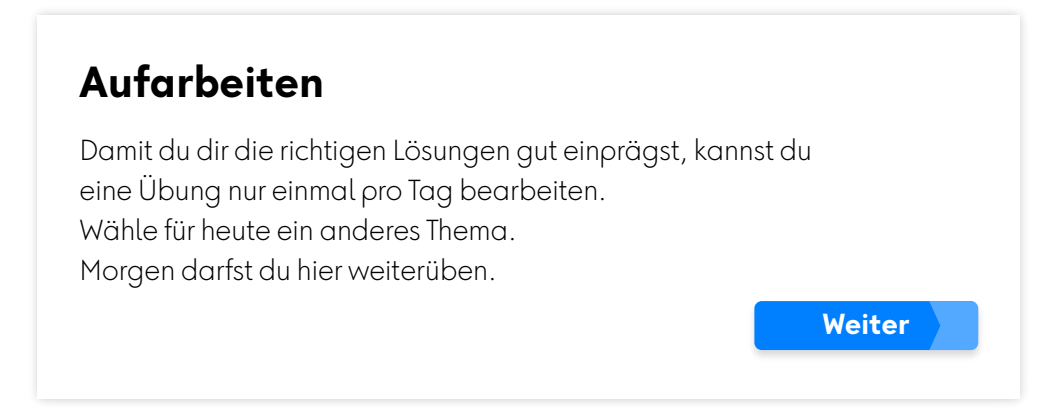

Fehler werden an drei unterschiedlichen Tagen aufgearbeitet und die korrekte Lösung auf diese Weise verankert. Die roten Markierungen werden orange, dann gelb und schliesslich grün.

Ist die Übung fehlerlos abgeschlossen, gratuliert profax:

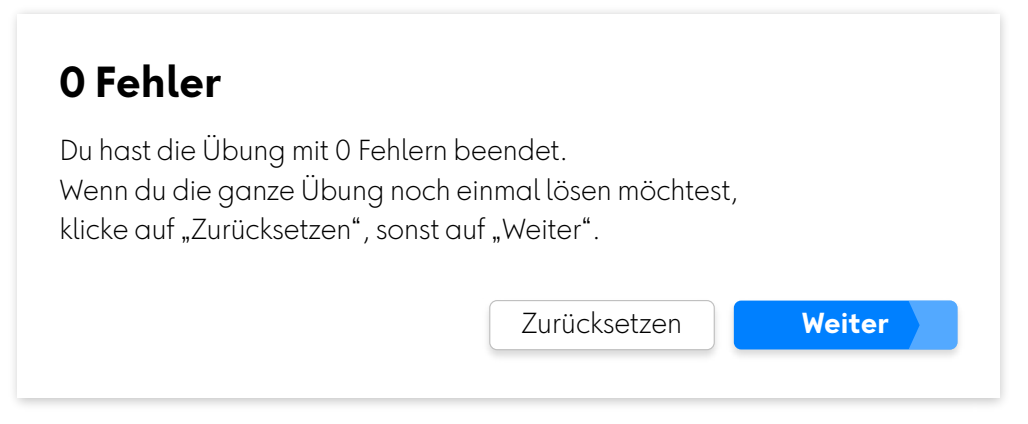

Mit Klick auf "Zurücksetzen" kann die Übung erneut gelöst werden. Achtung: "Zurücksetzen" löscht den erreichten Lernstand für diese Übung. Die Lehrkraft kann auch im Lernstand die Übung zurücksetzen, siehe [Kapitel 3.1.](#page-21-0)

# <span id="page-20-0"></span>**3 Lernstand / Arbeitsplan profaxonline**

Der Bereich Lernstand erlaubt es der Lehrkraft die Lernenden auf ihrem individuellen Lernweg zu begleiten.

Lehrkräfte sehen nur Lernende von Gruppen, denen sie selbst angehören. Dazu muss der Administrator die verantwortliche Lehrkraft den entsprechenden Gruppen zuordnen. Eine Lehrkraft kann für mehrere Gruppen verantwortlich sein.

Klicken Sie in der linken grauen Spalte auf Lernstand oder im Startbildschirm auf die blaue Kachel Lernstand.

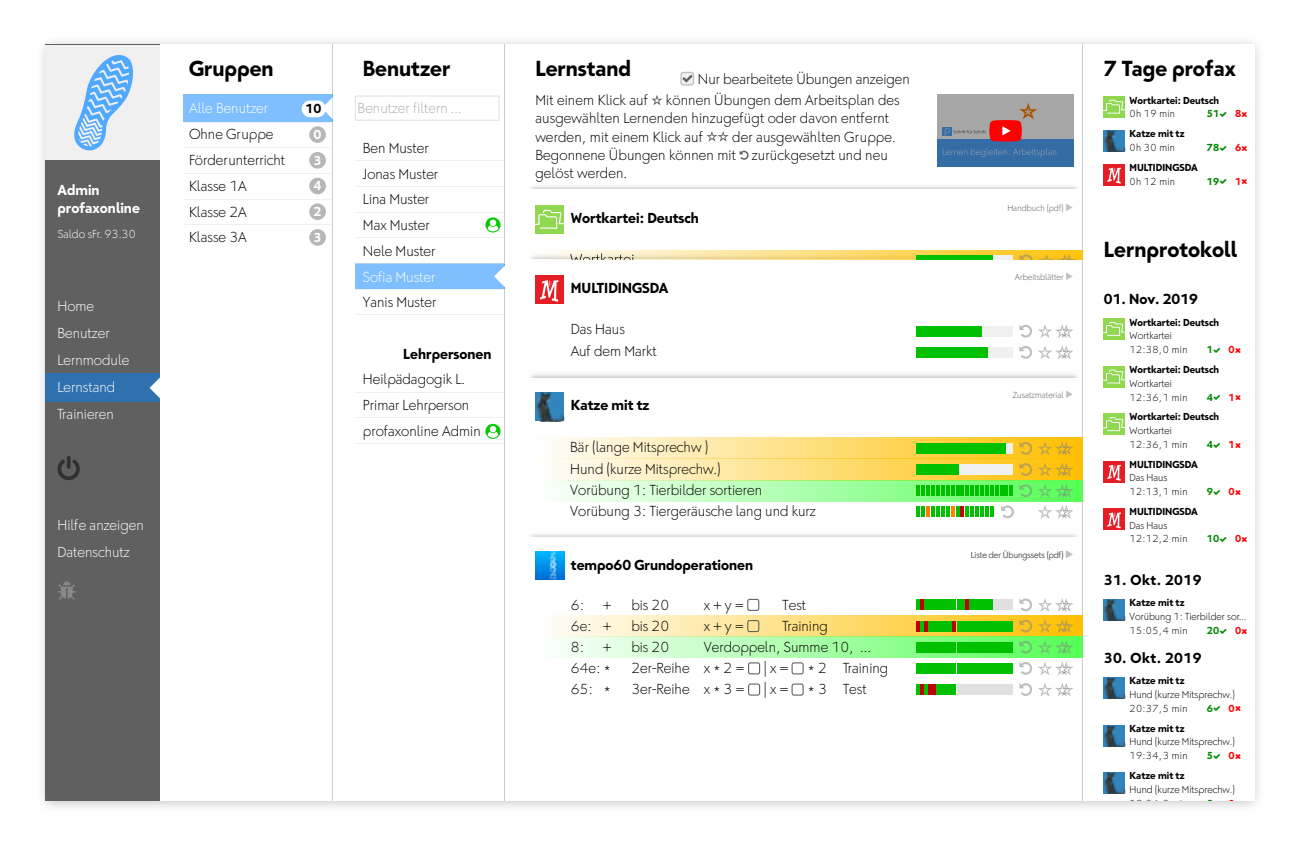

Wählen Sie einen Benutzer.

Unter der Spalte Lernstand werden alle Lernmodule angezeigt, die dem Benutzer zugeteilt sind. Blenden Sie alle Übungen eines Lernmoduls ein oder aus, indem Sie auf den Titel des Moduls klicken.

Wenn Sie die Checkbox für Nur bearbeitete Übungen anzeigen aktivieren, werden nur die Übungen angezeigt, in denen die Schülerin gerade arbeitet oder deren Training abgeschlossen ist.

#### <span id="page-21-0"></span>**3.1 Lernstand einsehen**

Bei Übungen mit einzelnen Aufgaben wird der Lernstand mit einem farbigen Feld pro Aufgabe angezeigt.

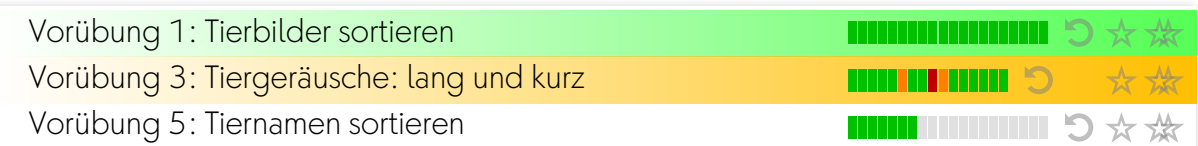

Bei Übungen, denen eine Lernkartei hinterlegt ist, wird der Lernstand als Fortschrittsbalken angezeigt.

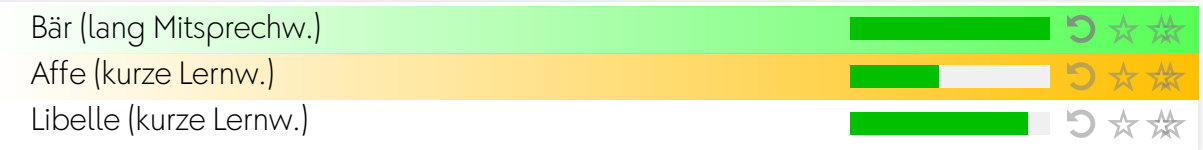

Es bedeuten:

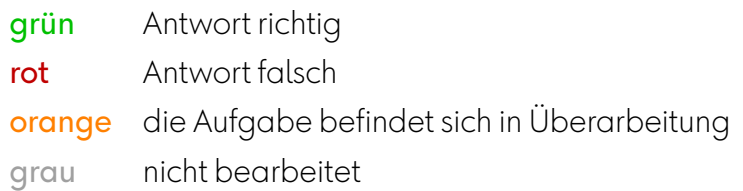

#### <span id="page-21-1"></span>**3.2 Übungen zurücksetzen**

Mit einem Klick auf  $\sum$  können Übungen zurückgesetzt werden. Der Lernstand wird gelöscht und die Übung kann neu bearbeitet werden.

#### <span id="page-21-2"></span>**3.3 Arbeitsplan erstellen**

Mit einem Klick auf  $\bigstar$  können Übungen dem Arbeitsplan des ausgewählten Lernenden hinzugefügt oder davon entfernt werden, mit einem

Klick auf <sup>7</sup> der ausgewählten Gruppe. Wenn sich eine Übung im Arbeitsplan befindet werden Name und Fortschrittsanzeige gelb hinterlegt. Ist die Zeile grün, so ist die Trainingsarbeit fertig.

#### <span id="page-21-3"></span>**3.4 7 Tage profax und Lernprotokoll**

Falls Sie mit Wochenplan arbeiten, erhalten Sie unter 7 Tage profax ein Feedback dazu, wie lange in sieben Tagen insgesamt mit welchem Lernmodul gearbeitet wurde.

Das Lernprotokoll zeigt, wann welche Übungen in den letzten 30 Tagen bearbeitet wurden. Die roten und grünen Zahlen geben an, wie viele Aufgaben richtig oder falsch gelöst wurden.

# <span id="page-22-0"></span>**4 Diplom**

Das Diplom wird bei jedem Schüler und bei jeder Schülerin wieder anders aussehen. Die Flächen, die ganz im Vordergrund sind, stehen für die Übungen, die vollständig abgeschlossen sind. Tiefer liegende Quadrate symbolisieren Übungen, die noch in Arbeit sind. Graue Felder weisen auf unbearbeitete Übungen hin. Wenn Sie sich für mehr Details interessieren, dann finden Sie diese auf der Steuerseite.

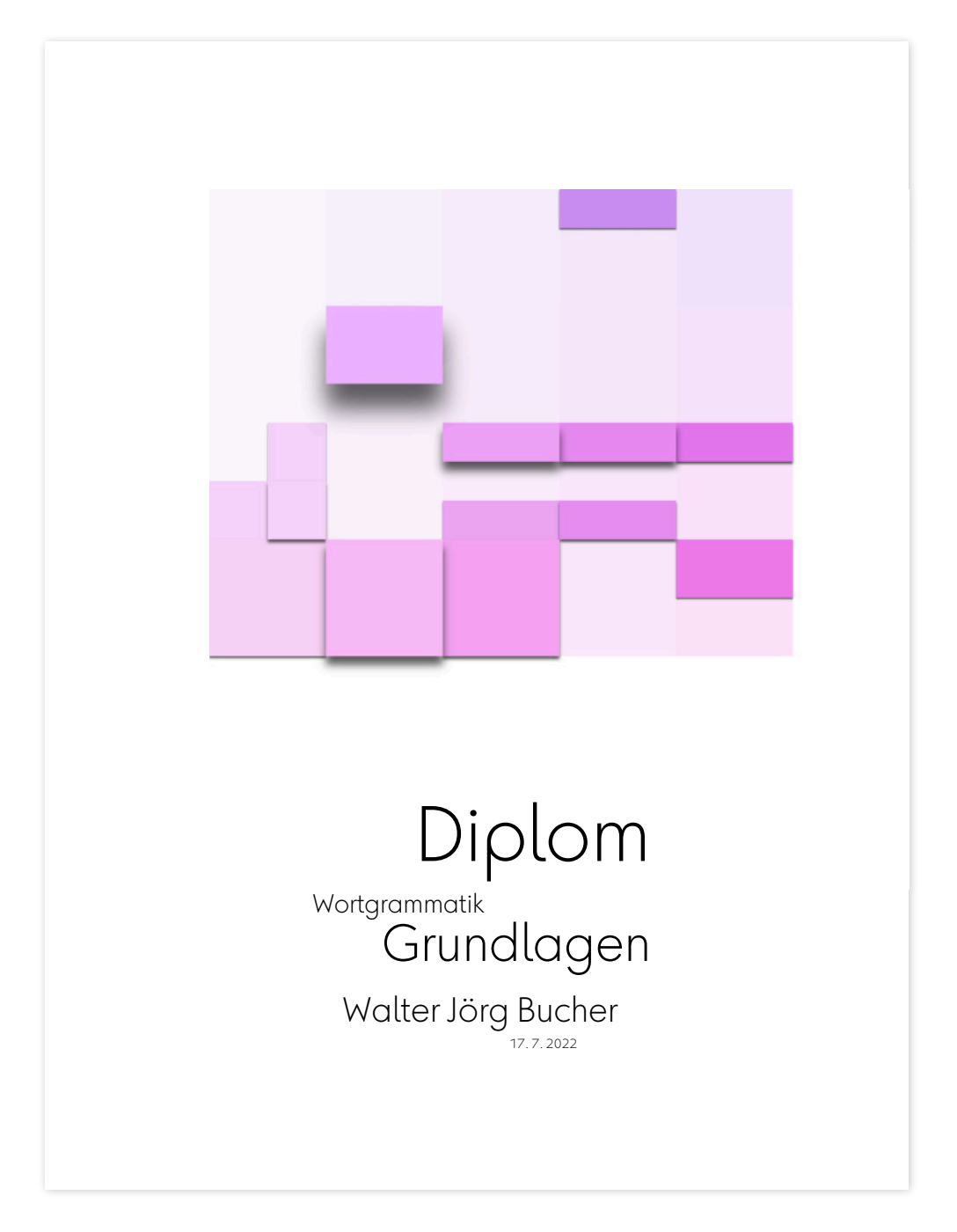

# <span id="page-23-0"></span>**5 Dokumentation Wortgrammatik Nomen**

# <span id="page-23-1"></span>**5.1 Lehrplan 21**

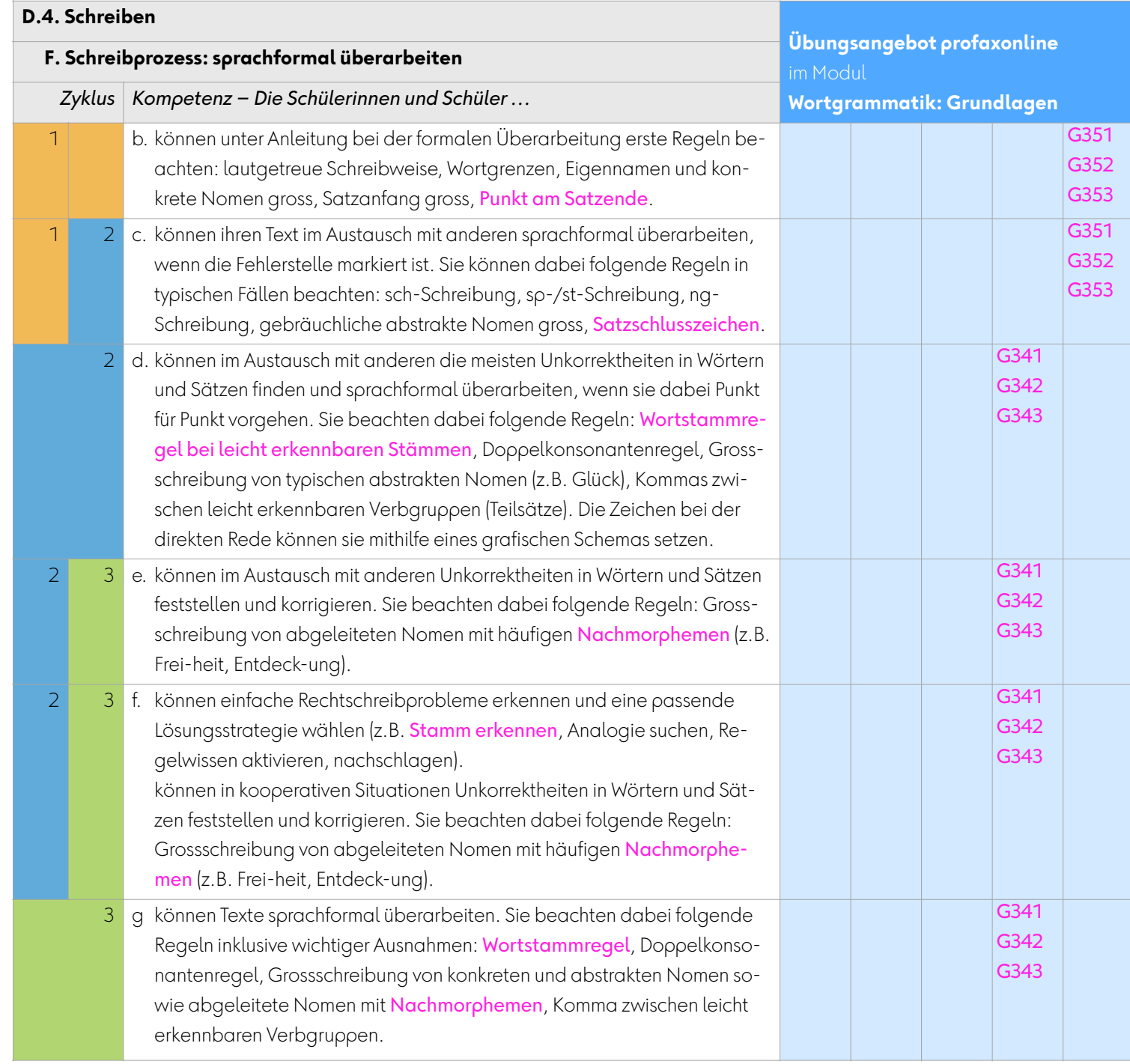

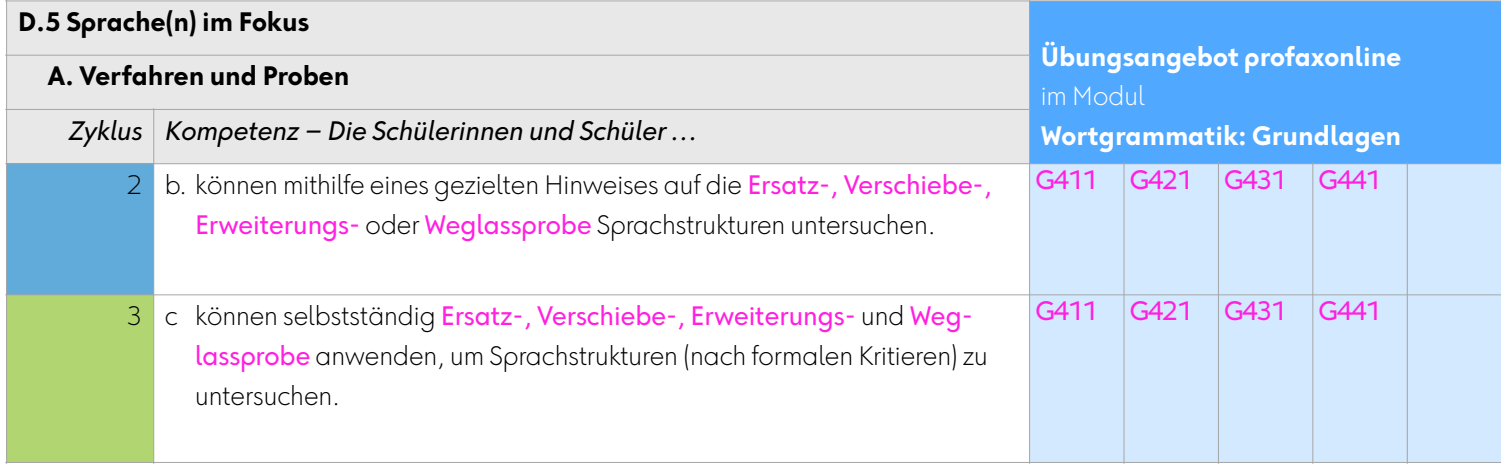

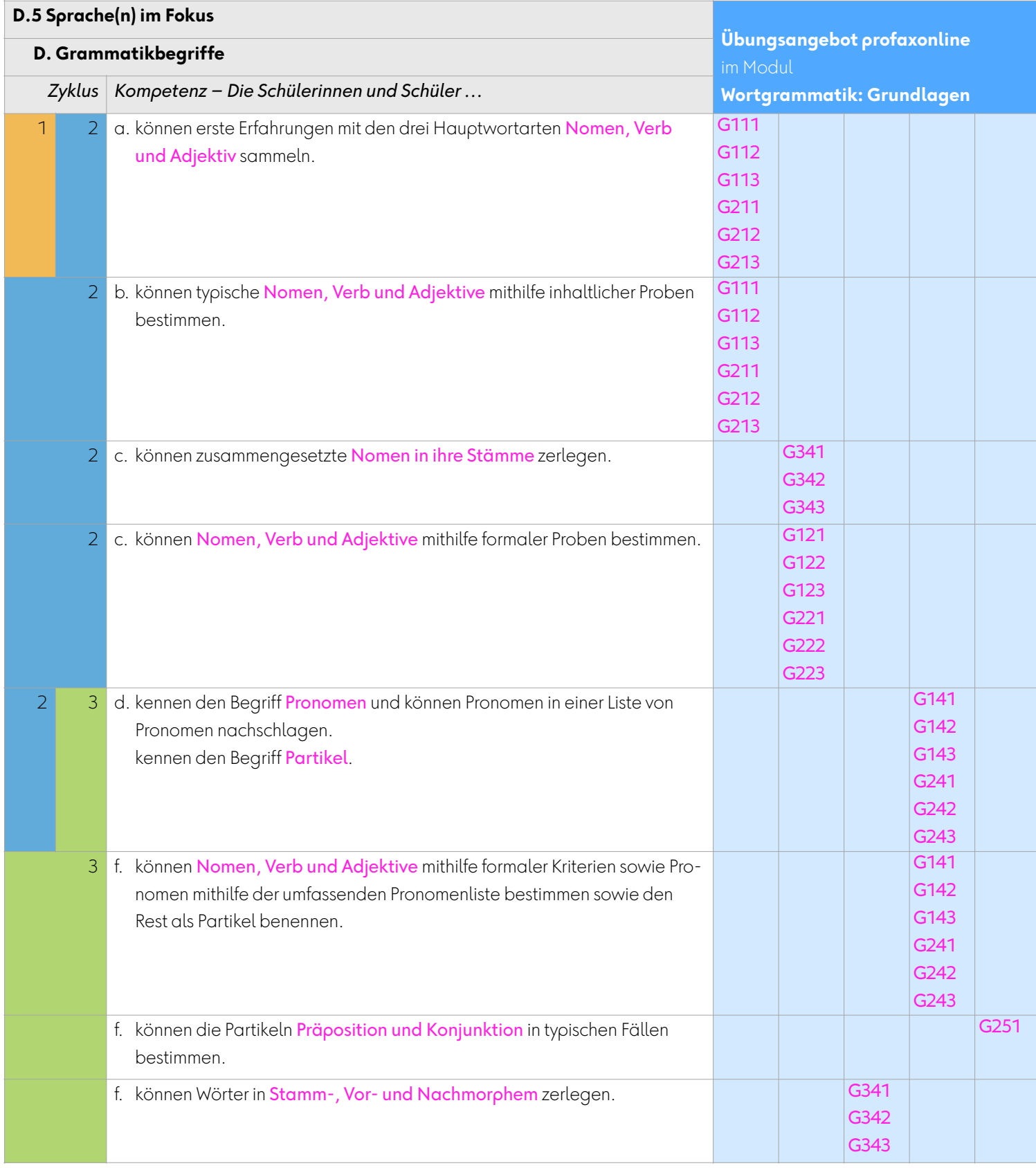

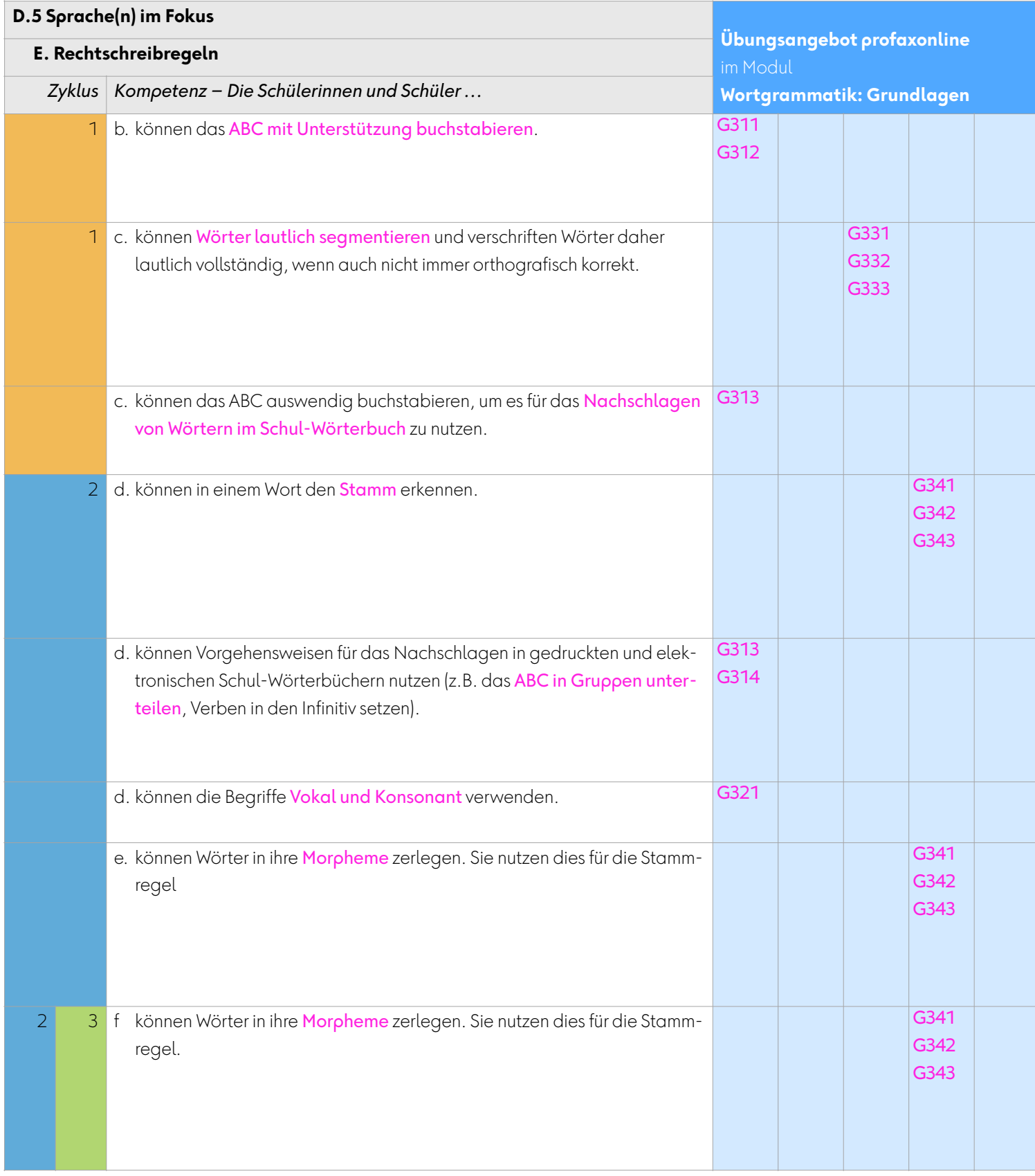

#### <span id="page-27-0"></span>**6 Team**

![](_page_27_Picture_90.jpeg)

profax Verlag AG

Postfach 8401 Winterthur Schweiz

+41 44 500 60 10

info@profax.ch www.profax.ch www.profax.de www.profax.at

**Wortgrammatik: Grundlagen @ profax Verlag AG**

# profaxonline

**selbstständig lernen: jederzeit & überall**